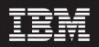

## Nokia GSM/GRPS 14.1.12.2.0 (14.1.12.2.0) (14.1.12.2-TIV-PROSPECT-NOKGG-FP0000.tar)

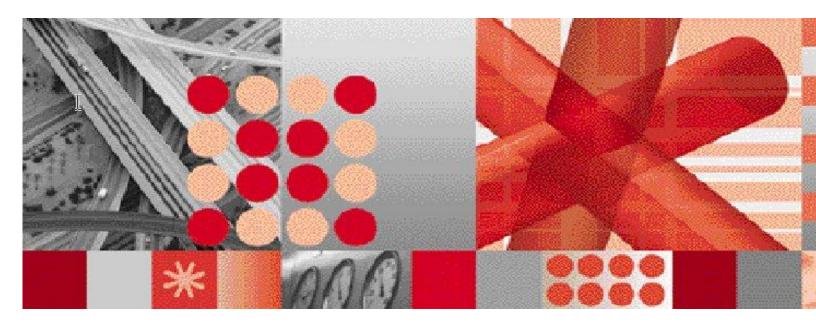

**Release Notes** 

Document Revision Number (v1.0)

**Note:** Before using this information and the product it supports, read the information in Notices section in this document.

This edition applies to IBM Prospect Nokia GSM/GRPS 14.1.12.2.0 and to all subsequent releases and modifications until otherwise indicated in new editions.

#### © Copyright International Business Machines Corporation 1999, 2010. All rights reserved.

US Government Users Restricted Rights - Use, duplication or disclosure restricted by GSA ADP Schedule Contract with IBM Corp.

# 1. Table of Contents

| 1. | Table          | e of Contents                                                  | 3  |
|----|----------------|----------------------------------------------------------------|----|
| 2. | Abou           | It this Documentation                                          | 5  |
|    | 2.1            | Audience                                                       | 6  |
|    | 2.2            | Required Skills and Knowledge                                  |    |
|    | 2.3            | Document Conventions                                           |    |
|    | 2.4            | User Publications                                              | 8  |
|    | 2.5            | Accessing Publications online                                  |    |
|    | 2.6            | RP12.2 Release Description                                     | 8  |
|    | 2.7            | Certified Platforms                                            |    |
|    | 2.8            | Supported Vendor Release                                       | 9  |
| 3  | Rele           | ase Contents                                                   | 10 |
|    | 3.1            | New features                                                   |    |
|    | 3.1.1          | Support for BSS RG-10 (S14)                                    | 10 |
|    | 3.2            | Resolved Issues                                                | 10 |
| 4  | Medi           | a Content                                                      | 11 |
| 5  | Softv          | vare Requirements & Installation                               | 11 |
|    | 5.1            | Software Requirements                                          | 11 |
|    | 5.1.1          |                                                                |    |
|    | 5.2            | Pre-Upgrade Checks                                             |    |
|    | 5.2.1          |                                                                |    |
|    | 5.2.2          | Check Prerequisites                                            | 11 |
|    | 5.2.3          |                                                                | 11 |
|    | 5.2.4          |                                                                | 12 |
|    | 5.2.5          |                                                                | 12 |
|    | 5.2.6          |                                                                |    |
|    | 5.2.7          |                                                                |    |
|    | 5.2.8          |                                                                |    |
|    | 5.2.9          |                                                                |    |
|    | 5.3            | Installation Privileges Required                               |    |
|    | 5.4            | Pre-Installation Instructions                                  |    |
|    | 5.4.1          | - /                                                            |    |
|    | 5.4.2          |                                                                |    |
|    | 5.4.3          | 5                                                              |    |
|    | 5.4.4<br>5.4.5 | - 5                                                            |    |
|    | 5.4.6          | •                                                              |    |
|    | 5.4.0          | •                                                              |    |
|    | 5.5            | Installation Instructions                                      |    |
|    | 5.5.1          |                                                                |    |
|    | 5.6            | Post-Installation Instructions                                 |    |
|    | 5.6.1          |                                                                |    |
|    | 5.6.2          | •                                                              |    |
|    | 5.6.3          |                                                                |    |
|    | 5.6.4          | 0 0                                                            |    |
|    | 5.6.5          |                                                                |    |
|    | 5.6.6          | Enable Datasource in Prospect Web                              | 18 |
|    | 5.6.7          | Uninstallation Procedure                                       | 18 |
|    | 5.7            | Release Restrictions                                           |    |
|    | 5.8            | Known Issues                                                   | 19 |
|    | 5.8.1          | SMTP Configuration for E-Mail Event Notifications [SEAde36042] | 19 |

### IBM Prospect Nokia GSM/GRPS 14.1.12.2.0 Release Notes

| show    |                                                                                                    |                                                            |  |  |
|---------|----------------------------------------------------------------------------------------------------|------------------------------------------------------------|--|--|
| 5.8.4   |                                                                                                    |                                                            |  |  |
|         |                                                                                                    |                                                            |  |  |
|         |                                                                                                    |                                                            |  |  |
|         |                                                                                                    |                                                            |  |  |
|         |                                                                                                    |                                                            |  |  |
|         |                                                                                                    |                                                            |  |  |
|         |                                                                                                    |                                                            |  |  |
|         |                                                                                                    |                                                            |  |  |
| 5.8.11  |                                                                                                    |                                                            |  |  |
| 5.8.12  | Client Hangs when Saving Report Definitions after Altering Split Key Configuration [SEAde56                                                                                                    | 5121]                                                      |  |  |
|         | 21                                                                                                    |                                                            |  |  |
|         |                                                                                                    |                                                            |  |  |
|         |                                                                                                    |                                                            |  |  |
|         |                                                                                                    |                                                            |  |  |
|         |                                                                                                    |                                                            |  |  |
|         |                                                                                                    |                                                            |  |  |
|         |                                                                                                    |                                                            |  |  |
|         |                                                                                                    |                                                            |  |  |
|         |                                                                                                    |                                                            |  |  |
| 5.10    | Useful Hints                                                                                                    | 23                                                         |  |  |
| IBM     | Support                                                                                                    | 24                                                         |  |  |
| 6.1     | Contacting IBM Support                                                                                                    | 24                                                         |  |  |
| Docι    | umentation Addendums                                                                                                    | 25                                                         |  |  |
| lotices |                                                                                                    |                                                            |  |  |
|         | show<br>5.8.4<br>5.8.4<br>5.8.5<br>5.8.6<br>5.8.7<br>5.8.8<br>5.8.9<br>5.8.10<br>5.8.11<br>5.8.12<br>5.8.13<br>5.8.14<br>5.8.15<br>[SEAde<br>5.8.16<br>5.8.16<br>5.8.16<br>5.8.17<br>5.8.18<br>5.9<br>5.10<br>IBM<br>6.1<br>Doct | <ul> <li>show on graph (should not) [SEAde58948]</li></ul> |  |  |

# 2. About this Documentation

Table 1 below details the information provided by the *IBM Prospect*® Nokia GSM/GRPS 14.1.12.2.0 Release Notes.

| Chapter                                             | Description                                                                                                    |
|-----------------------------------------------------|----------------------------------------------------------------------------------------------------|
| About this Documentation                            | An overview of the Prospect® Nokia<br>GSM/GRPS 14.1.12.2.0 documentation, which<br>gives details of the intended audience and the<br>structure of the guides. |
| Release Contents                                    | Information on the release content included in the release.                                                                                                   |
| Media Content                                       | Details of media provided for the release.                                                                                                    |
| Hardware Requirements                               | Details of hardware required for the release.                                                                                                    |
| Software Requirements &<br>Installation Information | Details on the Software required and the guides<br>to be followed during the installation of the<br>product for the release.                                  |
| Known issues                                        | Details on known issues included in the release and workarounds, if available.                                                                                |

| Table 1 | - About t | his Docum | entation  |
|---------|-----------|-----------|-----------|
|         | Abouti    |           | Cincation |

## 2.1 Audience

The target audience of this guide is system administrators of Prospect or a person who installs / upgrades the Prospect system.

**IMPORTANT:** Before attempting an installation of Prospect® Nokia GSM/GRPS 14.1.12.2.0 you are strongly advised to read these release notes. Failure to consult the release notes may result in a corrupt, incomplete or failed installation.

## 2.2 Required Skills and Knowledge

This guide assumes that you are familiar with the following:

- Knowledge of Solaris.
- General IT and telecommunications principles
- Basic knowledge of Oracle database
- Ability to run shell and Perl scripts.
- Knowledge of Prospect administrator scripts and client / Pweb interface

This guide also assumes that you are familiar with your company's network and with procedures for configuring, monitoring, and solving problems on your network.

## 2.3 Document Conventions

The following command prompts can be seen throughout this document where the user has to enter commands at the command line:

- # (hash): This prompt will be displayed if the user is logged in as user root.
- \$ (dollar): This prompt will be displayed if the user is logged in as either the server or oracle user.

Please note the above prompts are not part of commands. All commands must be entered after these prompts.

This document uses the typographical conventions shown in the following table:

| Format               | Examples                          | Description                                                                         |
|----------------------|-----------------------------------|-------------------------------------------------------------------------------------|
| ALL<br>UPPERCAS<br>E | GPS<br>NULL<br>MYWEBSERVER        | Acronyms, device names, logical operators, registry keys, and some data structures. |
| Link                 | See <u>www.sun.com</u>            | For links within a document or to the Internet.                                     |
| Bold                 | Note: The busy hour determiner is | Heading text for Notes, Tips, and Warnings.                                         |

Table 2: General Document Conventions

### IBM Prospect Nokia GSM/GRPS 14.1.12.2.0 Release Notes

| SMALL CAPS                                   | The STORED SQL dialog box<br>click VIEW<br>In the main GUI window, select the FILE<br>menu, point to NEW, and then select<br>TRAFFIC TEMPLATE. | Any text that appears on the GUI.                                                                                                    |
|----------------------------------------------|----------------------------------------------------------------------------------------------------|----------------------------------------------------------------------------------------------------|
| Italic                                       | A <i>busy hour</i> is<br>A web server <i>must</i> be installed<br>See the <i>User Guide</i>                                                    | New terms, emphasis, and book titles.                                                                                                    |
| Monospace                                    | <pre>./wminstall \$ cd /cdrom/cdrom0 /xml/dict addmsc.sh core.spec Type OK to continue.</pre>                                                  | Code text, command line text,<br>paths, scripts, and file names.<br>Text written in the body of a<br>paragraph that the user is<br>expected to enter. |
| Monospace<br>Bold                            | [root] # pkginfo   grep -i<br>perl<br>system Perl5 On-Line Manual Pages<br>system Perl 5.005_03 (POD<br>Documentation)<br>system Perl 5.005_03 | For contrast in a code example to<br>show lines the user is expected to<br>enter.                                                                     |
| <monospac<br>e<br/>italics&gt;</monospac<br> | <pre>#cd <oracle_setup></oracle_setup></pre>                                                                                                   | Used in code examples:<br>command-line variables that you<br>replace with a real name or value.<br>These are always marked with<br>arrow brackets.    |
| [square<br>bracket]                          | log-archiver.sh [-i][-w][-t]                                                                                                    | Used in code examples: indicates options.                                                                                                    |

## 2.4 User Publications

The following user publications are provided with the Prospect® Nokia GSM/GRPS 14.1.12.2.0 software in Adobe® PDF and HTML formats.

| Table 3 - Prospect® Nokia GSM/GRPS | 14.1.12.2.0 User Publications |
|------------------------------------|-------------------------------|
|------------------------------------|-------------------------------|

| Document        | Description                         |
|-----------------|-------------------------------------|
| PerfDataRef.pdf | Prospect Performance Data Reference |

## 2.5 Accessing Publications online

All of the IBM Prospect publications, including Release Notes, are available online from the IBM Information Center website as follows:

http://publib.boulder.ibm.com/infocenter/tivihelp/v8r1/index.jsp?topic=/com.ibm.netcool\_pm.doc/IBM\_Prospect\_060308.htm

## 2.6 RP12.2 Release Description

This document provides information on the upgrade release to Prospect® 8.0 NokiaGG RP12.2 (14.1.12.2.0). The software is named 14.1.12.2-TIV-PROSPECT-NOKGG-FP0000.tar.

Prospect® 8.0 for NokiaGG RP12.2 (14.1.12.2.0) is a vendor upgrade release of Nokia for Prospect; Network Element BSS will be updated to support BSS RG-10 (S14) on OSS 5.2 CD1

Note:

- The NokiaGG RP12.2 release is a cumulative upgrade that contains RP12.1 upgrade changes. That means customers on RP12.0 will be upgraded to RP12.2 directly.
- The latest core fix pack for Prospect Base is available for download from the following URL:

http://www-01.ibm.com/software/sysmgmt/products/support/Prospect.html

## 2.7 Certified Platforms

Complete platform support information for the current release is in the Prospect Server Preparation Guide. Complete client hardware and software requirements are in the Prospect Installation Guide.

Following shows the list of Prospect components and supported software platform that certified on this release:

| Prospect Components | Version Supported                                         |
|---------------------|-----------------------------------------------------------|
| Prospect Vendor     | RP12.1                                                    |
| Prospect Core       | **8.0.6 with core fix pack 8.0.6.3 (or any later version) |
| Prospect Client     | 8.0.6                                                     |
| Prospect Web        | 2.2.7.x                                                   |
| Software Platforms  | Version Supported                                         |
| Oracle              | Oracle 10g (10.2.0.4 64-bit)                              |
| Solaris             | Solaris 9/10                                              |
| Perl                | 5.6.1                                                     |
| JDK                 | 1.5.0_13                                                  |

## 2.8 Supported Vendor Release

Following the list of supported vendor software for this release:

| Supported Vendor Software                  |  |
|--------------------------------------------|--|
| Nokia MSC M11, M12, M13.2, M13.5, M14.1    |  |
| Nokia HLR M12, M12.2                       |  |
| Nokia BSS S11.0, S11.5 Phase 2, S12.0, S13 |  |
| Nokia SGSN GSM/GPRS SG5.0, SG5.1, SG6      |  |
| Nokia GGSN 4.1, 4.0, 3.0, 2.2, 1.0         |  |
| Nokia MGW U2, 3.0                          |  |
|                                            |  |

| Newly Supported Vendo | Software |
|-----------------------|----------|
| Nokia BSS14           |          |

# **3 Release Contents**

This section describes new features and enhancements made in NokiaGG RP12.2.

## 3.1 New features

### 3.1.1 Support for BSS RG-10 (S14)

This section provides overview for the users who are interested in RP12.2 Delta.

Delta Dictionary specifies the following changes to counter groups in Nokia GSM module:

| Entity        | Object Name                                  | Counter Status          | Technology | Notes                      |
|---------------|----------------------------------------------|-------------------------|------------|----------------------------|
| Bearer        | P_NBSC_FRAME_RELAY                           | Extended (132 counters) | GSM        |                            |
| BTS           | P_NBSC_PACKET_CONTROL_UNIT                   | Extended (10 counters)  | GSM        |                            |
|               | P_NBSC_POWER_SAVING                          | Extended (9 counters)   | GSM        |                            |
|               | P_NBSC_TRAFFIC                               | Extended (6 counters)   | GSM        |                            |
|               | RBS_PS_HO_EBTS_RAW                           | Extended (6 counters)   | GSM        |                            |
| QOS_PrioClass | P_NBSC_QOS                                   | Extended (2 counters)   | GSM        |                            |
| PW_BSC        | P_NBSC_PSEUDO_WIRE_BSC<br>(Group id = 114)   | New Group (11 counters) | GSM        | New Scenario Entity        |
| Ethernet_BSC  | P_NBSC_ETHERNET_BSC<br>(Group id = 115)      | New Group (5 counters)  | GSM        | New Scenario Entity        |
| PW_TCSM       | P_NBSC_PSEUDO_WIRE_TCSM<br>(Group id = 116)  | New Group (11 counters) | GSM        | New Scenario Entity        |
| Ethernet_TCSM | P_NBSC_ETHERNET_TCSM<br>(Group id = 117)     | New Group (5 counters)  | GSM        | New Scenario Entity        |
| TRE           | P_NBSC_PSEUDO_WIRE_T_BTS<br>(Group id = 118) | New Group (8 counters)  | GSM        | New Non-Scenario<br>Entity |
|               | P_NBSC_TRE_ETHERNET<br>(Group id = 119)      | New Group (5 counters)  |            |                            |

## 3.2 Resolved Issues

N/A.

# 4 Media Content

Prospect® NokiaGG RP12.2 is composed of the following media:

- 1. Prospect software 14.1.12.2-TIV-PROSPECT-NOKGG-FP0000.tar.
- 2. Release notes for Prospect.
- 3. Documentation: PerfDataRef.pdf.

# **5** Software Requirements & Installation

## 5.1 Software Requirements

To view the software products required to install the Prospect® NokiaGG RP12.2 system refer to the Prospect Installation Note, which is included in the release media packaging (CD/DVD) or online download via web portal.

### 5.1.1 Supported Platforms

See Pre-requisites section for a table with all supported software.

## 5.2 Pre-Upgrade Checks

The following instructions are for install of Prospect<sup>®</sup> 8.0 for NokiaGG RP12.2. For further information consult the *Prospect Installation Guide*.

**Important!** Uninstallation of this upgrade is not supported. A complete system back up is recommended before installing this upgrade.

### 5.2.1 Network Timeouts

If your system has a security policy in place such that a session is disconnected after a lengthy period of apparent inactivity, you should disable it during this upgrade. The upgrade can take a few hours to run and requires no user input during the majority of the upgrade. This can make the upgrade session appear idle. If timeouts are not disabled, the upgrade terminal could be disconnected during the upgrade.

### 5.2.2 Check Prerequisites

Please see the Table in Section 2 for the prerequisites. Please note the Prospect / Core and the JDK version to make sure they are correct.

### 5.2.3 Disk space and Tablespace Requirement

The installation of the upgrade requires additional 500 MB disk space under /u01 file system.

The install script also requires that at least 10% of total tablespace size is available for each tablespace. Please contact IBM customer support if there is less than 10% of total tablespace available for any of the tablespaces.

#### IBM Prospect Nokia GSM/GRPS 14.1.12.2.0 Release Notes

Additional Oracle table space is required to support the new traffic tables introduced in this release. The following lists the disk requirement for each table space assuming that 90 days of data will be retained:

TRAFFIC\_LARGE: 1.5GB

TRAFFIC\_MEDIUM: 200MB

TRAFFIC\_SMALL: 100MB

*Note*: It is recommended to always keep 10% of total table space size available for each table space.

#### 5.2.4 XDK

The Oracle Database must have XDK installed. Log into the database using SQL\*Plus:

\$ sqlplus \$DB CONNECT

Please use the following SQL statement to check if the XDK is installed accordingly. Oracle XDK for Java should be there in the result. The version must be 10.2.0.x.

```
SQL> SELECT comp_id, comp_name, version FROM dba_registry WHERE
comp id = 'XML';
```

| COMP_ID | COMP_NAME           | VERSION    |
|---------|---------------------|------------|
|         |                     |            |
| XML     | Oracle XDK for Java | 10.2.0.3.0 |

#### 5.2.5 Perl Version

Make sure that /usr/perl5/5.6.1 is on your server. Type the following command to verify:

\$ /usr/perl5/5.6.1/bin/perl -v

The first line of the output should start with:

This is perl, v5.6.1 built ...

If an error is received as below, please contact system administrator to install Perl 5.6.1.

ksh: /usr/perl5/5.6.1/bin/perl: not found

Note: If the Perl version is incorrect, the installation will not proceed.

#### 5.2.6 Java Version

Make sure that Java version 1.5.0\_13 or above is installed. Type the following command:

```
$ java -version
```

The output should resemble the following:

```
java version "1.5.0_13"
Java(TM) 2 Runtime Environment, Standard Edition (build 1.5.0_13-b03)
Java HotSpot(TM) Server VM (build 1.5.0_13-b03, mixed mode)
```

*Note*: If the installed version is earlier than required, some scripts might not run, or might produce incorrect results.

#### 5.2.7 Checking Environment Variables

Execute the following command to verify that the environment variables LOG and OK are NOT set:

```
$ echo $LOG $OK
$ <- default setting should be empty</pre>
```

If the above environment variables are set, please unset the environment variables as below:

```
$ unset LOG
$ unset OK
$ echo $LOG $OK
$ <- default setting should be empty</pre>
```

#### 5.2.8 Baseline and Patches Requirements

The base environment that this release will be applied against:

• Prospect<sup>®</sup> 8.0 for Nokia GG RP12 base release (either a fresh install or an upgrade from an earlier release), OR, any later releases prior to RP12.

You can check this by running the following command as the Prospect UNIX user:

\$ show\_installed

This will produce output similar to the following:

| COMPONENT         |                    | INSTALL_TY | INSTALL_DATE       |
|-------------------|--------------------|------------|--------------------|
| CORE Prospect rev | 8.0.6.4 bl         | РАТСН      | 09-NOV-04 14:24:57 |
| CORE Prospect rev | 8.0.6.0 b13        | UPGRADE    | 09-NOV-04 14:00:52 |
| VENDOR NokMGW rev | 14.1.12.1.0 b2     | UPGRADE    | 09-NOV-19 13:22:00 |
| VENDOR NokPktCore | rev 14.1.12.1.0 b2 | UPGRADE    | 09-NOV-19 12:50:26 |
| VENDOR NokGSM rev | 14.1.12.1.0 b2     | UPGRADE    | 09-NOV-10 10:57:40 |

**Note:** The output may have more components installed than the example given here if optional components are installed. The versions (rev) of CORE Prospect and VENDOR modules must be greater than or equal to those shown. The build number (b followed by a number) and install type (INSTALL or UPGRADE) for each component is unimportant. The install dates will be different from those shown.

*Important!* It is critical that you apply this release to an environment at the correct release level. *Please verify the environment carefully. For more information, please contact customer support.* 

#### 5.2.9 WM\_MESSAGE\_LOG Partition

This pre-validation only apply to Core 8.0.6.3.0 or later.

Make sure the wm\_message\_log partition is available prior to this upgrade install.

Perform the following to validate:

```
SQL> select partition_name from user_tab_partitions where table_name =
'WM_MESSAGE_LOG' order by 1 desc;
```

Ensure there is return row(s) with partition PYYYYMMDD+1 that covered the current system date. Example, today is 2009 July 08, make sure that there is partition starting from P20090709 onward in the wm\_message\_log.

If the required partition does not exists, run schedule\_maint with pm\_daily, e.g.:

```
$ schedule_maint pm_daily I
```

Use above sql query to check again after this is done.

## 5.3 Installation Privileges Required

The following privileges are required for an upgrade.

| Privilege                     | Required |
|-------------------------------|----------|
| UNIX flexpm user in DBA group | Yes      |
| Root privilege required       | No       |

## 5.4 **Pre-Installation Instructions**

### 5.4.1 System Backup

This upgrade cannot be uninstalled. This upgrade involves updates to the database and the metadata, therefore recovery from backup is the only way to reverse the changes made by this upgrade. You must perform a full system backup before installing this upgrade. If needed, please refer to the "Backing up the Database" section of the Prospect Administration Guide. Please contact IBM customer support if you require further support.

### 5.4.2 Network Timeouts

If your system has a security policy in place such that a session is disconnected after a lengthy period of apparent inactivity, you should disable it during this upgrade. The upgrade can take over an hour to run and requires no user input during the majority of the upgrade. This can make the upgrade session appear idle. If timeouts are not disabled, the upgrade terminal could be disconnected during the upgrade.

#### 5.4.3 Warning: Disable server access in Prospect Web

If Prospect Web is accessing this Prospect® installation, then use the admin tool to disable the corresponding data source. Failure to do this step may results in errors in both the upgrade and Prospect Web. Consult customer support if you have questions.

#### 5.4.4 Note schedule\_maint Settings

If the server is down for an extended period of time, the script schedule\_maint could display some jobs as not scheduled. Thus the jobs will not run and the system will fail.

Before the upgrade, run schedule\_maint to get a list of the current schedule settings. Make a note of the next run time of each job.

### 5.4.5 Note Partition Maintenance Settings

During the upgrade a number of new tables are added to the Prospect system. Occasionally this can cause the script past\_part\_maint.sh to display data retention settings as "Unlimited."

Before the upgrade, run past\_part\_maint.sh to get a list of the current data retention settings.

#### 5.4.6 Oracle Sys Account Access

Prospect 8.0 requires that all logins using the sys account must be qualified *as* sysdba. The following Oracle changes are required.

1. Verify that the change is needed. From a remote system (that is, not the Prospect server), try to log in using sqlplus:

\$ sqlplus /nolog

SQL> connect sys/change on install@flexpm as sysdba

<u>Note</u>: If you can log in, you can skip the rest of this procedure.

- 2. If you get an error concerning privileges, then you need to continue with the following steps.
- 3. Set the remote\_login\_passwordfile parameter in the init<sid>.ora file. On most Prospect systems the sid is flexpm. Log in as the oracle user, and then enter the following command.

```
$ cd $ORACLE BASE/admin/flexpm/pfile
```

4. Edit the init<sid>.ora file (for example, initflexpm.ora) and add the following line.

```
remote login passwordfile=EXCLUSIVE
```

5. Create the Oracle password file to allow remote sys access. While still logged in as the oracle user verify that <code>\$ORACLE\_HOME</code> and <code>\$ORACLE\_SID</code> are correct, then enter the following command.

```
$ orapwd file=${ORACLE_HOME}/dbs/orapw${ORACLE_SID} \
password=change on install entries=10
```

- 6. Bounce the database so that the parameter and password file take effect. If you get an error concerning the password file, verify that it is in the dbs directory and that the filename is orapwflexpm.
- 7. To verify that the changes have taken effect, repeat step 1.

#### 5.4.7 Check Prospect Environment

- 1. Log in as user flexpm, and source the .profile (if you are not already).
- 2. Check whether \$FLEXPM\_HOME, \$FLEXPM\_BASE and \$release are set correctly:

```
$ echo $FLEXPM HOME
```

```
$ echo $FLEXPM_BASE
```

```
$ echo $release
```

If the variable FLEXPM\_HOME is not set (the output is just a blank line), or the release variable value does not equal to ProspectBase, edit the file .profile and amend the line that sets the install variable to read:

```
install=X
```

where X is the current value of the <code>\$FLEXPM\_BASE</code> environment variable (make sure it does not contain <code>ProspectBase</code> string, for example,

install="/u01/apps/WatchMark/FlexPM/NokiaGG").

Amend the line that sets the release variable to read:

release="ProspectBase"

Edit the file .profile.flexpm and commenting out (by placing # at the beginning of the line) the install= and release= lines if these 2 lines are in the file.

3. Logout the system and relog in as user flexpm, and source the .profile to confirm those variables settings are correct.

### 5.5 Installation Instructions

**NOTE**: For installations and upgrades to Solaris 10, please refer to the Server Preparation Guide to install Perl and Java

*Important!* Un-installation of this upgrade is not supported. A complete system back up is recommended before installing this upgrade

#### 5.5.1 Installation Steps

- 1. Log in as user flexpm, and source the .profile (if you are not already).
- 2. Download and copy the TAR package to be installed on to the appropriate Prospect Server into a staging directory, for example,

\$ mkdir -p /var/tmp/14.1.12.2-TIV-PROSPECT-NOKGG-FP0000

3. cd to the staging directory

\$ cd /var/tmp/14.1.12.2-TIV-PROSPECT-NOKGG-FP0000

4. Untar the TAR package using the following command:

```
$ tar -xvf 14.1.12.2-TIV-PROSPECT-NOKGG-FP0000.tar
```

5. Preview the installation for any problems before actual installing:

If the database is Oracle 10g, use this:

\$ ./wminstall -b \$FLEXPM\_BASE -d \$DB\_CONNECT \
-portbase \$PORT GROUP -spec spec.xml -preview -v

6. Stop the middleware from running if it is currently running

```
$ ps-mgr stop all
$ ps-mgr halt
```

7. Check the results of the preview and contact IBM support if you have any queries. Please refer to Section 9 for sample installation preview output.

Run the actual installation with following command :

```
$ ./wminstall -b $FLEXPM_BASE -d $DB_CONNECT \
-portbase $PORT GROUP -spec spec.xml -v
```

The installation of the upgrade might take a while to complete. The log file (with a filename like <YYY>\_<MM>\_<DD>\_<HH>\_<MM>\_<SS>) under /var/tmp can be viewed from another console during the installation for the installation progress.

RP12.2 includes RP12.1, as well as RP12.2. If wminstall detects any problems during the RP12.1, it does not attempt to install RP12.1. If this happens, fix the problems and rerun wminstall.

8. After wminstall has finished, please examine detail.log under the directory \$FLEXPM\_HOME/audit/<YYYY>\_<MM>\_<DD>\_<HH>\_<MM>\_<SS>\_<running number> for any error messages.

### 5.6 Post-Installation Instructions

#### 5.6.1 Check for invalid objects

After the upgrade finishes, it is useful to check for any invalid objects in the database. Log into the database using SQL\*Plus:

```
$ sqlplus $DB_CONNECT
SQL> select object_type, object_name from user_objects where
status='INVALID' and object_type<>'VIEW';
```

This should produce the output:

```
no rows selected
```

If the above SELECT statement outputs some rows, please recompile the schema. Use the correct value for schema name if it differs from below:

SQL> execute dbms\_utility.compile\_schema('schema\_name',FALSE);

If your schema\_name is FLEXPM, you can use the command as below:-

SQL> execute dbms\_utility.compile\_schema('FLEXPM',FALSE);

#### 5.6.2 Verify Installed Versions

It is advised to run show installed to confirm that the release installed correctly.

The output from this command should be similar to the following:

| COMPONENT                |               | INSTALL_TY | INSTALL_DATE       |
|--------------------------|---------------|------------|--------------------|
|                          |               |            |                    |
| CORE Prospect rev 8.0.6. | .4 b1         | PATCH      | 09-NOV-04 14:24:57 |
| CORE Prospect rev 8.0.6. | .0 b13        | UPGRADE    | 09-NOV-04 14:00:52 |
| VENDOR NokMGW rev 14.1.1 | 12.1.0 b2     | UPGRADE    | 10-JUL-21 13:22:00 |
| VENDOR NokPktCore rev 14 | 4.1.12.1.0 b2 | UPGRADE    | 09-NOV-19 12:50:26 |
| VENDOR NokGSM rev 14.1.1 | 12.2.0 b2     | UPGRADE    | 10-JUL-21 13:57:40 |

The version numbers (rev) should be the same as those shown. The build numbers (b followed by a number) might be different. The install type (INSTALL, PATCH or UPGRADE) is not important. The install dates and times will be different from those shown.

#### 5.6.3 Configure Time Zone Region

During installation, the schema's Time Zone Region defaults to the 'Greenwich Mean Time' Time Zone Region.

For further information on Time Zone Regions please refer to the Prospect Administration Guide.

This can be configured as follows:

1. Review your current Time Zone Region. If your time zone information is correct, skip to section 5.5.4.

```
$ set_tzr.sh -t
Connected.
Greenwich Mean Time
```

2. Review the list of available Time Zone Regions:

```
$ timezoneregion.sh -t
Connected.
                     -540 [1] First Sunday on or after Mar 8 at 02:00
America/Anchorage
... First Sunday in Nov at 02:00, 60 minutes
America/Buenos Aires -180
America/Caracas
                     -240
                   -360 [1] First Sunday on or after Mar 8 at 02:00
America/Chicago
... First Sunday in Nov at 02:00, 60 minutes
                     -420 [1] First Sunday on or after Mar 8 at 02:00
America/Denver
... First Sunday in Nov at 02:00, 60 minutes
America/Honolulu
                     -600
America/Indianapolis -300
America/Lima Peru
                     -300
America/Mexico City -480 [1] First Sunday on or after Mar 8 at 02:00
... First Sunday in Nov at 02:00, 60 minutes
```

```
America/New York -300 [1] First Sunday on or after Mar 8 at 02:00
... First Sunday in Nov at 02:00, 60 minutes
America/Noronha -120
```

3. Set your Time Zone Region using one of the existing options:

```
$ set_tzr.sh -n "America/Seattle"
Connected.
OK: America/Seattle
```

#### 5.6.4 Start the Middleware

Once the installation has completed, you should start the middleware so that data can be loaded and the system can be used.

- 1. Log in as user flexpm, if you are not already logged in.
- 2. Start the middleware

\$ wmpm-init start all

#### 5.6.5 Post Install Checking

1. Check schedule settings

After the middleware has been restarted, run schedule\_maint to check the next run time of the scheduled jobs. If any of the jobs display the next run time as "job not scheduled" then run schedule\_maint and update the values to an appropriate future time based on the settings you recorded in Section 5.3.4.

For example, to set the pm daily job to run at 1:00 am on 1 May 2006.

schedule\_maint pm\_daily 20060501 0100

**Note**: Remember to enter a time in the future. If unsure of appropriate times then please contact customer support

2. Check partition settings

Run past\_part\_maint.sh to get a list of the current data retention settings. If any of the number displays is different that settings you recorded in Section 5.3.5, then run past part maint.sh to update the values.

For example, to have 30 days data retention for traffic table types.

past\_part\_maint.sh traffic 30

#### 5.6.6 Enable Datasource in Prospect Web

If this Prospect system is associated with a Prospect Web system and you disabled the datasource in section 5.3.3 then use the Prospect Web Administration Tool to enable the datasource with this Prospect system.

#### 5.6.7 Uninstallation Procedure

This release cannot be uninstalled. It involves updates to the database or the metadata, and recovery from backup is the only way to reverse the changes. You must perform a full system backup before installing this release. If needed, please refer to the "*Backing up the Database*" section of the *Prospect Administration Guide*. Please contact customer support if you require further support.

## 5.7 Release Restrictions

This release is for General availability.

### 5.8 Known Issues

| DDTS / SRS       | Description                                                                                                    |
|------------------|----------------------------------------------------------------------------------------------------|
| SEAde36042       | SMTP Configuration for E-Mail Event Notifications                                                                   |
| SEAde58948/32662 | Fields for which "show" button set off in template are not shown in regular output but do show on graph(should not) |
| SEAde68341       | Execution 'Add_filetype_timeout.sh all' script throws error                                                         |
| SEAde69522       | Scenario activation time reset back to default after core upgrade                                                   |
| SEAde69563       | part_mask.sh not allow to add pattern '0000000'                                                                     |
| SEAde69660       | Unwanted pattern generated if part_mask.sh run with -R option                                                       |
| SEAde64290       | Some of the options in \$FLEXPM_HOME/scripts/run-sentry are not functioning                                         |
| SEAde70024       | Issues found in Server Prep Guide                                                                                   |
| SEAde41935       | Some Event Notifications are not Triggered                                                                          |
| SEAde41961       | Stored Busy Hour Reports Fail for Last Interval of the Day                                                          |
| SEAde63714/37476 | DA tool in report editor returning inconsistent info                                                                |
| SEAde56121       | Client Hangs When Saving Report Definitions After Altering Split Key<br>Configuration                               |
| SEAde56150       | Report Group Schedule Time Changes when Altering the Time Zone                                                      |
| SEAde56234       | Export and Import of Templates and Reports can Fail                                                                 |
| SEAde56257       | Flexible Start of Week Reporting can Cause Differences between Stored and Non-Stored Reports                        |
| SEAde58885       | Error found in CallServer0302 loader.log                                                                            |
| valnt00051620    | Server Prep needs update                                                                                            |
| valnt00051564    | Missing parameters in wm_system_values_v                                                                            |

### 5.8.1 SMTP Configuration for E-Mail Event Notifications [SEAde36042]

<u>Description</u>: If the configure-smtp.sh script is run and an invalid SMTP server/option is specified, then the event handler can take a long time to process events (email notification section).

*Impact*: If this is subsequently fixed and the event handler is restarted, then a flood of emails could be sent if there are many unhandled events in the database.

Workaround: None

# 5.8.2 Fields for which the "show" button is set off in template are not shown in regular output but do show on graph (should not) [SEAde58948]

*Description*: In the report result, the fields with "show" attribute set off should not be displayed in the Excel report both in values and also in graph.

Actual Results:

The fields for which the "show" button set off are not shown in the report values but are shown in the graph.

Impact: Report and graph show different results.

Workaround: Report is correct.

### 5.8.4 Executing 'add\_filetype\_timeout.sh all' script throws error [SEAde68341]

<u>Description</u>: Running add\_filetype\_timeout.sh all, then changing the default timeout value using override\_default\_timeout.sh -f < file type> -t <timeout to override> and running add\_filetype\_timeout.sh once again gives Oracle errors.

Impact: Oracle errors occur.

<u>Workaround</u>: It is not recommended to run the script. Please refer to Useful Hints for more information.

# 5.8.4 Scenario activation time is reset to the default after a core upgrade [SEAde69522]

*Description*: The scenario activation time is reset to default run time, ie. 01:00 daily after a core upgrade.

Impact: Scenario activation run time changes if it was set to a time other than the default one.

*Workaround*: Run the following command to change it back to customized time:

\$ schedule maint scenario activation <YYYYMMDD> <HHMI>

### 5.8.5 part\_mask.sh does not allow pattern '0000000' [SEAde69563]

*Description*: Running the command part\_mask.sh with pattern '0000000' would output an error 'The pattern "0000000" is invalid'. But command usage gives valid example of this pattern.

Impact: No impact.

Workaround: Don't run the command with pattern '0000000'.

# 5.8.6 Unwanted pattern generated if part\_mask.sh run with –R option [SEAde69660]

<u>Description</u>: If part\_mask.sh script is run with the -R option, the previous part\_mask pattern for particular table will be updated to '1000000'.

*Impact*: Run part mask.sh with –R option would result unwanted pattern.

*Workaround*: Don't run the command with –R option.

# 5.8.7 Some of the options in \$FLEXPM\_HOME/scripts/run-sentry are not functioning [SEAde64290]

*Description*: Some of the options to run-sentry may not work properly. E.g. run-sentry logs.

*Impact*: run-sentry does not scan through the log directory and does not return the correct results for some commands.

Workaround: None.

#### 5.8.8 Issues found in Server Prep Guide [SEAde70024]

<u>Description</u>: At section A.3 Install Oracle Patches & 6.1.5 Install Oracle10g Patches, some of the file name is given as "10gr2\_companion\_sol\_cpio.gz"

*Impact*: filename is not correct.

<u>Workaround</u>: The file name should be 10gr2\_companion\_sol.cpio.gz, not 10gr2\_companion\_sol\_cpio.gz.

### 5.8.9 Some Event Notifications are not Triggered [SEAde41935]

Description: The busy hour clean success event notification is not triggered.

Impact: E-mail event notification functionality is not complete.

Workaround: None.

#### 5.8.10 Stored Busy Hour Reports Fail for Last Interval of the Day [SEAde41961]

<u>Description</u>: Stored busy hour reports fail for the last interval of the day (23:45). This is observed for the entity Interface and might be an issue for other entities as well. The non stored busy hour report works correctly.

*Impact*: Stored busy hour reports fail for the last interval of the day (23:45).

Workaround: None. Users can use the Non-Stored Busy Hour report for specific cases.

#### 5.8.11 DA tool in report editor returning inconsistent info [SEAde63714]

*Description*: DA tool in report editor is sometimes inaccurate.

Impact: Inconsistent information.

Workaround: None.

# 5.8.12 Client Hangs when Saving Report Definitions after Altering Split Key Configuration [SEAde56121]

<u>Description</u>: The client might hang if you open a report definition, which has APPLY TO ALL ROWS and HIDE KEY COLUMN selected on the FORMAT tab, and then you save the report definition after clearing only one of these options. Changes to the report definition will not be saved.

Impact: Client might hang when saving report definition.

*Workaround*: End the client process with Windows TASK MANAGER. Restart the client and open the report. Clear both APPLY TO ALL ROWS and HIDE KEY COLUMN selected on the FORMAT tab. Save and exit the report.

# 5.8.13 Report Group Schedule Time Changes when Altering the Time Zone [SEAde56150]

<u>Description</u>: Report groups are scheduled using the REPORT GROUP SCHEDULE EDITOR. The editor allows for the altering of the time zone. If the time zone has been altered when the report is saved, the STARTING AT time is offset, even if the STARTING AT time has been altered manually.

*Impact*: Reports are scheduled at different times than expected.

<u>*Workaround*</u>: After saving the report group schedule with the correct time zone, exit the editor and re-open the schedule. Adjust the STARTING AT time and re-save.

#### 5.8.14 Export and Import of Templates and Reports can Fail [SEAde56234]

*Description*: Using the scripts export\_docs.sh and import\_docs.sh to export and import templates and reports can fail with Oracle error messages.

Impact: Reports and templates might not export and import.

Workaround: None.

# 5.8.15 Flexible Start of Week Reporting can Cause Differences between Stored and Non-Stored Reports [SEAde56257]

<u>Description</u>: A user defined start of week can be defined for each report that uses a weekly grouping. If a user defined start of week is defined, reports based on stored and non-stored data can contain different reporting periods.

Impact: Inconsistent reporting periods.

Workaround: Adjust data and time scope to get required reporting period.

### 5.8.16 Error found in CallServer0302 loader.log [SEAde58885]

<u>Description</u>: Existing pegs are moved from the ChannelGroup entity to the ChannelGroup\_MGW entity in this release. These impacted pegs are not supported in ftpIN/CallServer03.

*Impact*: The data file for previous release will be supported in ftpIN/CallServer03. The data file for current release will be supported in ftpIN/CallServer0302.

Workaround: None.

#### 5.8.17 Server Prep needs update [valnt00051620]

*Description*: Upgrading Oracle 9i to 10g steps on editing listener should be done by editing the listener.ora before starting the listener.

Impact: None.

Workaround: Restart listener.

#### 5.8.18 Missing parameters in wm\_system\_values\_v view [valnt00051564]

<u>Description</u>: During the Fresh Install, three parameters are missing from the wm\_system\_values\_v view:

AutoCleanIOTMaxLoops (default value: '5')

 $\texttt{EventTruncatePmFolderEventTable} \ (default \ value: `Y`)$ 

SummationForceNI (default value: 'FALSE')

*Impact*: None. Prospect will use the given default value for each parameter if it is not present in wm\_system\_values\_v.

<u>Workaround</u>: However, if there is any abnormal behavior, you can add the relevant parameter(s) to wm\_system\_values\_v with the following command in SQL\*Plus:

```
exec wm_sysval.newSysValIfNotExists ('parameter-name', 'parameter-
value');
```

For example,

```
exec wm_sysval.newSysValIfNotExists ('AutoCleanIOTMaxLoops', '5');
exec wm_sysval.newSysValIfNotExists
('EventTruncatePmFolderEventTable', 'Y');
exec wm_sysval.newSysValIfNotExists ('SummationForceNI', 'FALSE');
```

## 5.9 Dependent Known Issues in the core product

None.

## 5.10 Useful Hints

None.

# **6 IBM Support**

## 6.1 Contacting IBM Support

Please use the IBM Tivoli Support website: http://www-306.ibm.com/software/sysmgmt/products/support/assistance.html

# **7 Documentation Addendums**

None.

# Notices

IBM may not offer the products, services, or features discussed in this document in all countries. Consult your local IBM representative for information on the products and services currently available in your area. Any reference to an IBM product, program, or service is not intended to state or imply that only that IBM product, program, or service may be used. Any functionally equivalent product, program, or service that does not infringe any IBM intellectual property right may be used instead. However, it is the user's responsibility to evaluate and verify the operation of any non-IBM product, program, or service.

IBM may have patents or pending patent applications covering subject matter described in this document. The furnishing of this document does not grant you any license to these patents. You can send license inquiries, in writing, to:

IBM Director of Licensing IBM Corporation North Castle Drive Armonk NY 10504-1785 U.S.A.

For license inquiries regarding double-byte (DBCS) information, contact the IBM Intellectual Property Department in your country or send inquiries, in writing, to:

Intellectual Property Licensing Legal and Intellectual Property Law IBM Japan, Ltd. 1623-14, Shimotsuruma, Yamato-shi Kanagawa 242-8502 Japan

The following paragraph does not apply to the United Kingdom or any other country where such provisions are inconsistent with local law:

INTERNATIONAL BUSINESS MACHINES CORPORATION PROVIDES THIS PUBLICATION "AS IS" WITHOUT WARRANTY OF ANY KIND, EITHER EXPRESS OR IMPLIED, INCLUDING, BUT NOT LIMITED TO, THE IMPLIED WARRANTIES OF NON-INFRINGEMENT, MERCHANTABILITY OR FITNESS FOR A PARTICULAR PURPOSE.

Some states do not allow disclaimer of express or implied warranties in certain transactions, therefore, this statement may not apply to you.

This information could include technical inaccuracies or typographical errors. Changes are periodically made to the information herein; these changes will be incorporated in new editions of the publication. IBM may make improvements and/or changes in the product(s) and/or the program(s) described in this publication at any time without notice.

#### IBM Prospect Nokia GSM/GRPS 14.1.12.2.0 Release Notes

Any references in this information to non-IBM Web sites are provided for convenience only and do not in any manner serve as an endorsement of those Web sites. The materials at those Web sites are not part of the materials for this IBM product and use of those Web sites is at your own risk.

IBM may use or distribute any of the information you supply in any way it believes appropriate without incurring any obligation to you.

Licensees of this program who wish to have information about it for the purpose of enabling: (i) the exchange of information between independently created programs and other programs (including this one) and (ii) the mutual use of the information which has been exchanged, should contact:

IBM Corporation 5300 Cork Airport Business Park Kinsale Road Cork Ireland.

Such information may be available, subject to appropriate terms and conditions, including in some cases, payment of a fee.

The licensed program described in this document and all licensed material available for it are provided by IBM under terms of the IBM Customer Agreement, IBM International Program License Agreement or any equivalent agreement between us.

Information concerning non-IBM products was obtained from the suppliers of those products, their published announcements or other publicly available sources. IBM has not tested those products and cannot confirm the accuracy of performance, compatibility or any other claims related to non-IBM products. Questions on the capabilities of non-IBM products should be addressed to the suppliers of those products.

All statements regarding IBM's future direction or intent are subject to change or withdrawal without notice, and represent goals and objectives only.

This information contains examples of data and reports used in daily business operations. To illustrate them as completely as possible, the examples include the names of individuals, companies, brands, and products. All of these names are fictitious and any similarity to the names and addresses used by an actual business enterprise is entirely coincidental.

If you are viewing this information softcopy, the photographs and color illustrations may not appear.

#### Trademarks

IBM, the IBM logo and ibm.com are trademarks of International Business Machines Corp., registered in many jurisdictions worldwide. Other product and service names might be trademarks of IBM or other companies. A current list of IBM trademarks is available on the Web at "<u>Copyright and trademark</u> <u>information</u>" at www.ibm.com/legal/copytrade.shtml.

- Adobe, the Adobe logo, PostScript, and the PostScript logo are either registered trademarks or trademarks of Adobe Systems Incorporated in the United States, and/or other countries.
- Microsoft, Windows, Windows NT, and the Windows logo are trademarks of Microsoft Corporation in the United States, other countries, or both.
- Intel, Intel logo, Intel Inside, Intel Inside logo, Intel Centrino, Intel Centrino logo, Celeron, Intel Xeon, Intel SpeedStep, Itanium, and Pentium are trademarks or registered trademarks of Intel Corporation or its subsidiaries in the United States and other countries.
- Other company, product or service names may be trademarks or service marks of others.

**IBM Prospect®** 

# IBM®

Printed in the Republic of Ireland.